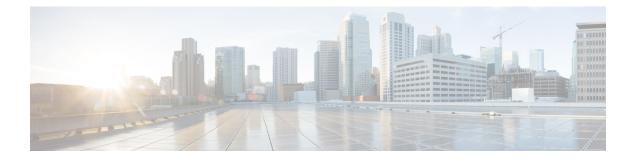

# **Public Key Infrastructure Commands**

This module describes the commands used to configure Public Key Infrastructure (PKI).

For detailed information about PKI concepts, configuration tasks, and examples, see the *Implementing Certification Authority Interoperability on the Cisco IOS XR Software* module in the *System Security Configuration Guide for Cisco CRS Routers*.

- clear crypto ca certificates, on page 3
- clear crypto ca crl, on page 4
- crl optional (trustpoint), on page 5
- crypto ca authenticate, on page 7
- crypto ca cancel-enroll, on page 9
- crypto ca enroll, on page 10
- crypto ca import, on page 12
- crypto ca trustpoint, on page 13
- crypto ca trustpool import url, on page 15
- crypto ca trustpool policy, on page 16
- crypto key generate dsa, on page 18
- crypto key generate ecdsa, on page 19
- crypto key generate rsa, on page 20
- crypto key import authentication rsa, on page 22
- crypto key zeroize dsa, on page 23
- crypto key zeroize ecdsa, on page 24
- crypto key zeroize rsa, on page 25
- description (trustpoint), on page 27
- enrollment retry count, on page 28
- enrollment retry period, on page 30
- enrollment terminal, on page 31
- enrollment url, on page 32
- ip-address (trustpoint), on page 34
- query url, on page 36
- rsakeypair, on page 37
- serial-number (trustpoint), on page 38
- sftp-password (trustpoint), on page 40
- sftp-username (trustpoint), on page 41
- subject-name (trustpoint), on page 42

- show crypto ca certificates, on page 44
- show crypto ca crls, on page 46
- show crypto ca trustpool policy, on page 47
- show crypto key mypubkey dsa, on page 48
- show crypto key mypubkey ecdsa, on page 49
- show crypto key mypubkey rsa, on page 50

# clear crypto ca certificates

To clear certificates associated with trustpoints that no longer exist in the configuration file, use the **clear crypto ca certificates** command in EXEC mode.

clear crypto ca certificates trustpoint

| Syntax Description | trustpoint Trustpoint name.                                                                                                    |
|--------------------|----------------------------------------------------------------------------------------------------|
| Command Default    | None                                                                                                    |
| Command Modes      | EXEC mode                                                                                                    |
| Command History    | Release Modification                                                                                                    |
|                    | Release 2.0 This command was introduced.                                                                                                    |
| Usage Guidelines   | If the router is loaded with a new configuration file and certificates in the new configuration file do not have their corresponding trustpoint configuration, use the <b>clear crypto ca certificates</b> command to clear the certificates associated with trustpoints that no longer exist in the configuration file. |
|                    | The <b>clear crypto ca certificates</b> command deletes both certification authority (CA) and router certificates from the system.                                                                                                    |
| Task ID            | Task Operations<br>ID                                                                                                    |
|                    | crypto execute                                                                                                    |
| Examples           | The following example shows how to clear the certificates associated with trustpoints that no longer exist in the configuration file:                                                                                                    |
|                    | RP/0/RP0/CPU0:router# clear crypto ca certificates tp_1                                                                                                    |

## clear crypto ca crl

To clear all the Certificate Revocation Lists (CRLs) stored on the router, use the clear crypto ca crl command.

|                    | clear crypto ca crl                                                                                                    |                                                                                                    |  |
|--------------------|----------------------------------------------------------------------------------------------------|----------------------------------------------------------------------------------------------------|--|
| Syntax Description | This command has no keywords                                                                                                    | or arguments.                                                                                                    |  |
| Command Default    | No default behavior or values                                                                                                    |                                                                                                    |  |
| Command Modes      | EXEC mode                                                                                                    |                                                                                                    |  |
| Command History    | Release Modification                                                                                                    |                                                                                                    |  |
|                    | Release 2.0 This command was                                                                                                    | introduced.                                                                                                    |  |
| Usage Guidelines   | • =                                                                                                    | mand to clear all CRLs stored on the router. As a result, the router goes es (CAs) to download new CRLs for incoming certificate validation requests. |  |
| Task ID            | Task Operations<br>ID                                                                                                    |                                                                                                    |  |
|                    | crypto execute                                                                                                    |                                                                                                    |  |
| Examples           | The following example shows ho                                                                                                    | ow to clear all CRLs stored on the router:                                                                                                    |  |
|                    | RP/0/RP0/CPU0:router# show o                                                                                                    | crypto ca crls                                                                                                    |  |
|                    | CRL Entry                                                                                                    |                                                                                                    |  |
|                    | Issuer : cn=Certificate Manager,ou=HFR,o=Cisco Systems,l=San Jose,st=CA,c=US<br>Last Update : [UTC] Wed Jun 5 02:40:04 2002<br>Next Update : [UTC] Wed Jun 5 03:00:04 2002<br>CRL Distribution Point :<br>ldap://manager.cisco.com/CN=Certificate Manager,O=Cisco Systems |                                                                                                    |  |
|                    | RP/0/RP0/CPU0:router# clear<br>RP/0/RP0/CPU0:router# show c<br>RP/0/RP0/CPU0:router#                                                                                                    |                                                                                                    |  |
| Related Commands   | Command                                                                                                    | Description                                                                                                    |  |
|                    | show crypto ca crls, on page 46                                                                                                    | Displays the information about CRLs on the router.                                                                                                    |  |

#### crl optional (trustpoint)

To allow the certificates of other peers to be accepted without trying to obtain the appropriate CRL, use the **crl optional** command in trustpoint configuration mode. To return to the default behavior in which CRL checking is mandatory before your router can accept a certificate, use the **no** form of this command.

#### crl optional

**Syntax Description** This command has no keywords or arguments.

**Command Default** The router must have and check the appropriate CRL before accepting the certificate of another IP security peer.

Command Modes Trustpoint configuration

#### Command History Release Modification

Release 3.4.0 This command was introduced.

# Usage Guidelines When yo router fin

When your router receives a certificate from a peer, it searches its memory for the appropriate CRL. If the router finds the appropriate CRL, that CRL is used. Otherwise, the router downloads the CRL from either the certificate authority (CA) or from a CRL distribution point (CDP) as designated in the certificate of the peer. Your router will then check the CRL to ensure that the certificate that the peer sent has not been revoked. If the certificate appears on the CRL, your router cannot accept the certificate and will not authenticate the peer. To instruct the router not to download the CRL and treat the certificate as not revoked, use the **crl optional** command.

# Task ID Task ID Operations ID crypto read, write

**Examples** 

The following example declares a CA and permits your router to accept certificates without trying to obtain a CRL. This example also specifies a nonstandard retry period and retry count.

RP/0/RP0/CPU0:router# configure
RP/0/RP0/CPU0:router(config)# crypto ca trustpoint myca
RP/0/RP0/CPU0:router(config-trustp)# enrollment url http://ca\_server
RP/0/RP0/CPU0:router(config-trustp)# enrollment retry period 20
RP/0/RP0/CPU0:router(config-trustp)# enrollment retry count 100
RP/0/RP0/CPU0:router(config-trustp)# crl optional

| Related Commands | Command                            | Description                                                      |
|------------------|------------------------------------|------------------------------------------------------------------|
|                  | crypto ca trustpoint, on page 13   | Configures a trusted point with a selected name.                 |
|                  | enrollment retry count, on page 28 | Specifies how many times a router resends a certificate request. |

| Command                             | Description                                                    |
|-------------------------------------|----------------------------------------------------------------|
| enrollment retry period, on page 30 | Specifies the wait period between certificate request retries. |
| enrollment url, on page 32          | Specifies the URL of the CA.                                   |

#### crypto ca authenticate

To authenticate the certification authority (CA) by getting the certificate for the CA, use the **crypto ca authenticate** command in EXEC mode.

crypto ca authenticate {ca-name} Syntax Description ca-name Name of the CA Server. None **Command Default** EXEC mode **Command Modes Command History** Release Modification Release 2.0 This command was introduced. Release 3.6.0 The example output was modified. The **crypto ca authenticate** command is required when you initially configure CA support at your router. **Usage Guidelines** This command authenticates the CA to your router by obtaining the CA certificate, which contains the public key for the CA. For self-signed root CA, because the CA signs its own certificate, you should manually authenticate the CA public key by contacting the CA administrator when you use this command. The certificate fingerprint matching is done out-of-band (for example, phone call, and so forth). Authenticating a second-level CA requires prior authentication of the root CA. After the **crypto ca authenticate** command is issued and the CA does not respond by the specified timeout period, you must obtain terminal control again to re-enter the command. Task ID Task Operations ID crypto execute **Examples** The CA sends the certificate, and the router prompts the administrator to verify the certificate by checking the certificate fingerprint (a unique identifier). The CA administrator can also display the CA certificate fingerprint, so you should compare what the CA administrator sees to what the router displays on the screen. If the fingerprint on the display matches the fingerprint displayed by the CA administrator, you should accept the certificate as valid. The following example shows that the router requests the CA certificate: Router# crypto ca authenticate msiox Retrieve Certificate from SFTP server? [yes/no]: yes

```
Read 860 bytes as CA certificate
Serial Number : 06:A5:1B:E6:4F:5D:F7:83:41:11:D5:F9:22:7F:95:23
Subject:
Name: CA2
```

CN= CA2 Issued By : cn=CA2 Validity Start : 07:51:51 UTC Wed Jul 06 2005 Validity End : 08:00:43 UTC Tue Jul 06 2010 CRL Distribution Point http://10.56.8.236/CertEnroll/CA2.crl Certificate has the following attributes: Fingerprint: D0 44 36 48 CE 08 9D 29 04 C4 2D 69 80 55 53 A3 Do you accept this certificate? [yes/no]: yes Router#:Apr 10 00:28:52.324 : cepki[335]: %SECURITY-CEPKI-6-INFO : certificate database updated Do you accept this certificate? [yes/no] yes

| Related Commands | Command                          | Description                                                                |
|------------------|----------------------------------|----------------------------------------------------------------------------|
|                  | crypto ca trustpoint, on page 13 | Configures a trusted point with a selected name.                           |
|                  |                                  | Displays information about your certificate and the certificate of the CA. |

#### crypto ca cancel-enroll

To cancel a current enrollment request, use the crypto ca cancel-enroll command in EXEC mode.

crypto ca cancel-enroll ca-name

**Syntax Description** *ca-name* Name of the certification authority (CA). None **Command Default** EXEC mode **Command Modes Command History** Release Modification Release 2.0 This command was introduced. Use the crypto ca enroll command to request certificates from the CA for the Rivest, Shamir, and Adelman **Usage Guidelines** (RSA) key pairs for the router defined by the rsakeypair, on page 37 command in trustpoint configuration mode. If no rsakeypair, on page 37 command is configured for the current trustpoint, the default RSA key pair is used for enrollment. This task is also known as enrolling with the CA. Use the crypto ca cancel-enroll command to cancel a current enrollment request. Task ID Task Operations ID crypto execute **Examples** The following example shows how to cancel a current enrollment request from a CA named myca: RP/0/RP0/CPU0:router# crypto ca cancel-enroll myca

| Related Commands | Command                      | Description                                      |
|------------------|------------------------------|--------------------------------------------------|
|                  | crypto ca enroll, on page 10 | Obtains a router certificate from the CA.        |
|                  | rsakeypair, on page 37       | Specifies a named RSA key pair for a trustpoint. |

#### crypto ca enroll

To obtain a router certificate from the certification authority (CA), use the **crypto ca enroll** command in EXEC mode.

crypto ca enroll {ca-name} **Syntax Description** ca-name Name of the CA Server. None **Command Default** EXEC mode **Command Modes Command History** Modification Release Release 2.0 This command was introduced. Use the **crypto ca enroll** command to request certificates from the CA for the Rivest, Shamir, and Adelman **Usage Guidelines** (RSA) key pairs for the router defined by the rsakeypair, on page 37 command in trustpoint configuration mode. If no rsakeypair, on page 37 command is configured for the current trustpoint, the default RSA key pair is used for enrollment. This task is also known as enrolling with the CA. (Enrolling and obtaining certificates are two separate events, but they both occur when the **crypto ca enroll** command is issued.) When using manual enrollment, these two operations occur separately. The router needs a signed certificate from the CA for each of the RSA key pairs on the router; if you previously generated general-purpose keys, this command obtains the one certificate corresponding to the one general-purpose RSA key pair. If you previously generated special-usage keys, this command obtains two certificates corresponding to each of the special-usage RSA key pairs. If you already have a certificate for your keys, you are unable to configure this command; instead, you are prompted to remove the existing certificate first. (You can remove existing certificates by removing the trustpoint configuration with the no crypto ca trustpoint command.) The **crypto ca enroll** command is not saved in the router configuration. Task ID Task Operations ID crypto execute **Examples** The following sample output is from the **crypto ca enroll** command: Router# crypto ca enroll msiox % Start certificate enrollment... % Create a challenge password. You will need to verbally provide this password to the CA Administrator in order to revoke your certificate. % For security reasons you password will not be saved in the configuration. % Please make a note of it. %Password re-enter Password:

Fingerprint: 4F35ADC9 2791997A CE211437 AFC66CF7
RP/0/RP0/CPU0:May 29 18:49:15.572 : pki\_cmd: %PKI-6-LOG\_INFO : certificate request pending
RP/0/RP0/CPU0:May 29 18:52:17.705 : pki\_get\_cert: %PKI-6-LOG\_INFO : certificate is granted

| Related Commands | Command                          | Description                                      |
|------------------|----------------------------------|--------------------------------------------------|
|                  | crypto ca trustpoint, on page 13 | Configures a trusted point with a selected name. |
|                  | rsakeypair, on page 37           | Specifies a named RSA key pair for a trustpoint. |

## crypto ca import

To import a certification authority (CA) certificate manually through TFTP, SFTP, or cut and paste it at the terminal, use the **crypto ca import** command in EXEC mode.

crypto ca import name certificate

| Syntax Description | name<br>certificate           |                               | ion authority (CA). This name is the same name used when the CA crypto ca trustpoint, on page 13 command. |
|--------------------|-------------------------------|-------------------------------|----------------------------------------------------------------------------------------------------|
| Command Default    | None                          |                               |                                                                                                    |
| Command Modes      | EXEC mode                     |                               |                                                                                                    |
| Command History    | Release                       | Modification                  |                                                                                                    |
|                    | Release 3.4.0                 | This command was introd       | luced.                                                                                                    |
| Usage Guidelines   | No specific gu                | idelines impact the use of    | this command.                                                                                             |
| Task ID            | Task Opera<br>ID              | tions                         |                                                                                                    |
|                    | crypto execu                  | ite                           |                                                                                                    |
| Examples           | The following the certificate |                               | port a CA certificate through cut-and-paste. In this example,                                             |
|                    | RP/0/RP0/CPU                  | 0:router# <b>crypto ca in</b> | mport myca certificate                                                                                    |
| Related Commands   | Command                       |                               | Description                                                                                               |
|                    | crypto ca trus                | tpoint, on page 13            | Configures a trusted point with a selected name.                                                          |
|                    | show crypto o                 | ca certificates, on page 44   | Displays information about your certificate and the certification authority (CA) certificate.             |

## crypto ca trustpoint

To configure a trusted point with a selected name, use the **crypto ca trustpoint** command. To unconfigure a trusted point, use the **no** form of this command in Global Configuration mode.

crypto ca trustpoint {ca-name}

| Syntax Description | <i>ca-name</i> Nat<br>CA                                                                                                    |                                                                                                 |                                                                                                    |
|--------------------|----------------------------------------------------------------------------------------------------|-------------------------------------------------------------------------------------------------|----------------------------------------------------------------------------------------------------|
| Command Default    | None                                                                                                    |                                                                                                 |                                                                                                    |
| Command Modes      | Global Confi                                                                                                    | guration mode                                                                                   |                                                                                                    |
| Command History    | Release                                                                                                    | Modification                                                                                    |                                                                                                    |
|                    | Release 2.0                                                                                                    | This command was intro                                                                          | duced.                                                                                                    |
|                    | Release 3.6.0                                                                                                    | 0 The example was modified command.                                                             | ed to include the sftp-password command and sftp-username                                                           |
| Usage Guidelines   | Use the cryp                                                                                                    | to ca trustpoint command                                                                        | d to declare a CA.                                                                                                  |
| -                  | This command allows you to configure a trusted point with a selected name so that your router can verify certificates issued to peers. Your router need not enroll with the CA that issued the certificates to the peers. |                                                                                                 |                                                                                                    |
|                    |                                                                                                    |                                                                                                 | ers trustpoint configuration mode, in which you can specify commands. See the Related Commands section for details. |
| Task ID            | Task Oper<br>ID                                                                                                    | rations                                                                                         |                                                                                                    |
|                    | crypto exec                                                                                                    | cute                                                                                            |                                                                                                    |
| Examples           | The followin                                                                                                    | g example shows how to u                                                                        | se the crypto ca trustpoint command to create a trustpoint:                                                         |
|                    | Router(conf<br>Router(conf<br>Router(conf                                                                                                    | ig)# <b>crypto ca trustpo</b><br>ig-trustp)# <b>sftp-passw</b><br>ig-trustp)# <b>sftp-usern</b> | ord xxxxxx<br>ame tmordeko<br>url sftp://192.168254.254/tftpboot/tmordeko/CAcert                                    |
| Related Commands   | Command                                                                                                    |                                                                                                 | Description                                                                                                    |

| Related Commands | Command                              | Description                                                                                         |
|------------------|--------------------------------------|----------------------------------------------------------------------------------------------------|
|                  | crl optional (trustpoint), on page 5 | Allows the certificates of other peers to be accepted without trying to obtain the appropriate CRL. |

I

| Command                                | Description                                                                                           |
|----------------------------------------|----------------------------------------------------------------------------------------------------|
| enrollment retry count, on page 28     | Specifies how many times a router resends a certificate request.                                      |
| enrollment retry period, on page 30    | Specifies the wait period between certificate request retries.                                        |
| enrollment url, on page 32             | Specifies the URL of the CA.                                                                          |
| ip-address (trustpoint), on page 34    | Specifies a dotted IP address that is included as an unstructured address in the certificate request. |
| query url, on page 36                  | Specifies the LDAP URL of the CRL distribution point.                                                 |
| rsakeypair, on page 37                 | Specifies a named RSA key pair for this trustpoint.                                                   |
| serial-number (trustpoint), on page 38 | Specifies a router serial number in the certificate request.                                          |
| sftp-password (trustpoint), on page 40 | Secures the FTP password.                                                                             |
| sftp-username (trustpoint), on page 41 | Secures the FTP username.                                                                             |
| subject-name (trustpoint), on page 42  | Specifies a subject name in the certificate request.                                                  |

# crypto ca trustpool import url

To manually update certificates in the trust pool if they are not current, are corrupt, or if certain certificates need to be updated, use the **crypto ca trustpool import url**command in EXEC mode.

crypto ca trustpool import url {cleanURL}

| Syntax Description | <b>clean</b> (Optional) Manually remove all                                                                                                    | downloaded certificate authority (CA) certificates.                                                                                         |  |
|--------------------|----------------------------------------------------------------------------------------------------|----------------------------------------------------------------------------------------------------|--|
|                    | URL Specify the URL from which the                                                                                                    | CA trust pool certificate bundle must be downloaded. This manually tificate bundle into the CA trust pool to update or replace the existing |  |
| Command Default    | The CA trust pool feature is enabled. The router uses the built-in CA certificate bundle in the CA trust pool which is updated automatically from Cisco.                                                                                                    |                                                                                                    |  |
| Command Modes      | EXEC mode                                                                                                    |                                                                                                    |  |
| Command History    | Release Modification                                                                                                    |                                                                                                    |  |
|                    | ReleaseThis command was introduced5.2.0                                                                                                    | uced.                                                                                                    |  |
| Usage Guidelines   | The CA trust pool feature is enabled by default and uses the built-in CA certificate bundle in the trust pool, which receives automatic updates from Cisco. Use the <b>crypto ca trustpool import url</b> to manually update certificates in the trust pool if they are not current, are corrupt, or if certain certificates need to be updated. |                                                                                                    |  |
| Task ID            | Task Operation<br>ID                                                                                                    |                                                                                                    |  |
|                    | crypto execute                                                                                                    |                                                                                                    |  |
|                    | Example                                                                                                    |                                                                                                    |  |
|                    | This example shows how to run the command to manually update certificates in the trust pool if they are not current, are corrupt, or if certain certificates need to be updated.                                                                                                    |                                                                                                    |  |
|                    | RP/0/RSP0/CPU0:IMC0#crypto ca trustpool import url<br>http://www.cisco.com/security/pki/trs/ios.p7b                                                                                                    |                                                                                                    |  |
| Related Commands   | Command                                                                                                    | Description                                                                                                    |  |
|                    | show crypto ca trustpool policy, on pag                                                                                                    | e 47 Display the CA trust pool certificates of the router in a verbose format.                                                              |  |
|                    | crypto ca trustpool policy, on page 16                                                                                                    | Configure CA trust pool policy parameters.                                                                                                  |  |

## crypto ca trustpool policy

To configure certificate authority (CA) trust pool policy, use the **crypto ca trustpool policy** command in Global Configuration mode.

crypto ca trustpool policy {cabundle url url | crl optional | description line}

| Syntax Description | cabundle url URL                                                                                                    | Configures the URL fro                             | m which the CA trust pool bundle is downloaded.                                                                                                    |  |  |
|--------------------|----------------------------------------------------------------------------------------------------|----------------------------------------------------|----------------------------------------------------------------------------------------------------|--|--|
|                    | crl optional                                                                                                    | command in ca-trustpoo<br>of the revocation status | e revocation list (CRL) query for the CA trust pool, use the crl<br>ol configuration mode. By default, the router enforces a check<br>of the certificate by querying the certificate revocation list<br>otional disables revocation checking when the trust pool policy |  |  |
|                    | description line                                                                                                    | Indicates the description                          | n for the trust pool policy.                                                                                                    |  |  |
| Command Default    | The default CA trust                                                                                                    | t pool policy is used.                             |                                                                                                    |  |  |
| Command Modes      | Global Configuratio                                                                                                    | n mode                                             |                                                                                                    |  |  |
| Command History    | Release Modi                                                                                                    | fication                                           | -                                                                                                    |  |  |
|                    | ReleaseThis command was introduced.5.2.0                                                                                                    |                                                    |                                                                                                    |  |  |
| Usage Guidelines   | The <b>crypto ca trustpool policy</b> command enters ca-trustpool configuration mode, where commands can be accessed to configure certificate authority (CA) trustpool policy parameters. |                                                    |                                                                                                    |  |  |
| Task ID            | Task Operation<br>ID                                                                                                    |                                                    |                                                                                                    |  |  |
|                    | crypto READ,<br>WRITE                                                                                                    |                                                    |                                                                                                    |  |  |
|                    | Example                                                                                                    |                                                    |                                                                                                    |  |  |
|                    | This example shows you how to disable certificate revocation checks when the trust pool policy is in use.                                                                                 |                                                    |                                                                                                    |  |  |
|                    |                                                                                                    | ICO(config)#crypto ca                              | trustpool policy<br>RP/0/RSP0/CPU0:IMC0(config-trustpool)#crl optional                                                                                                    |  |  |
| Related Commands   | Command                                                                                                    |                                                    | Description                                                                                                    |  |  |
|                    | crypto ca trustpool                                                                                                    | import url, on page 15                             | Allows you to manually update certificates in the trust pool.                                                                                                    |  |  |

| Command                                     | Description                                                                |
|---------------------------------------------|----------------------------------------------------------------------------|
| show crypto ca trustpool policy, on page 47 | Displays the CA trust pool certificates of the router in a verbose format. |

#### crypto key generate dsa

To generate Digital Signature Algorithm (DSA) key pairs, use the **crypto key generate dsa** command in EXEC mode.

crypto key generate dsa

| Syntax Description | This command has no keywords or arguments.                                                                                                    |                                                      |            |  |  |
|--------------------|----------------------------------------------------------------------------------------------------|------------------------------------------------------|------------|--|--|
| Command Default    | None                                                                                                    |                                                      |            |  |  |
| Command Modes      | EXEC mode                                                                                                    |                                                      |            |  |  |
| Command History    | Release Modification                                                                                                    |                                                      |            |  |  |
|                    | Release 2.0 This command was introduce                                                                                                    | ed.                                                  |            |  |  |
| Usage Guidelines   | Use the crypto key generate dsa comma                                                                                                    | nd to generate DSA key pairs for your router.        |            |  |  |
|                    | DSA keys are generated in pairs—one pu                                                                                                    | blic DSA key and one private DSA key.                |            |  |  |
|                    | If your router already has DSA keys when you issue this command, you are warned and prompted to replace the existing keys with new keys.                                                                                                    |                                                      |            |  |  |
|                    | To remove the DSA key generated, use the <b>crypto key zeroize dsa</b> command.                                                                                                    |                                                      |            |  |  |
| Task ID            | Task Operations<br>ID                                                                                                    |                                                      |            |  |  |
|                    | crypto execute                                                                                                    |                                                      |            |  |  |
| Examples           | The following example shows how to ger                                                                                                    | erate a 512-bit DSA key:                             |            |  |  |
|                    | <pre>RP/0/RP0/CPU0:router# crypto key ge<br/>The name for the keys will be: the_<br/>Choose the size of your DSA key<br/>Choosing a key modulus<br/>How many bits in the modulus [1024]<br/>Generating DSA keys<br/>Done w/ crypto generate keypair<br/>[OK]</pre> | default<br>modulus. Modulus size can be 512, 768, or | 1024 bits. |  |  |
| Related Commands   | Command                                                                                                    | Description                                          |            |  |  |
|                    | crypto key zeroize dsa, on page 23                                                                                                    | Deletes a DSA key pair from your router.             |            |  |  |

Displays the DSA public keys for your router.

show crypto key mypubkey dsa, on page 48

#### crypto key generate ecdsa

To generate an Elliptic Curve Digital Signature Algorithm (ECDSA) key pair, use the **crypto key generate** ecdsa command in EXEC mode.

crypto key generate ecdsa [{nistp256 | nistp384 | nistp521}] **Syntax Description** nistp256 Generates an ECDSA key of curve type nistp256, with key size 256 bits. Generates an ECDSA key of curve type nistp384, with key size 384 bits. nistp384 Generates an ECDSA key of curve type nistp521, with key size 521 bits. nistp521 None **Command Default** EXEC mode **Command Modes Command History** Release Modification Release This command was introduced. 6.4.1 To remove an ECDSA key, use the crypto key zeroize ecdsa command. **Usage Guidelines** Task ID Task Operation ID crypto execute The following example shows how to generate a ECDSA key pair:

```
Router# crypto key generate ecdsa nistp384
Wed Mar 28 12:53:57.355 UTC
% You already have keys defined for the_default
Do you really want to replace them? [yes/no]: yes
Generating ECDSA keys ...
Done w/ crypto generate ECDSA keypair
[OK]
```

## crypto key generate rsa

To generate a Rivest, Shamir, and Adelman (RSA) key pair, use the **crypto key generate rsa** command in EXEC mode.

crypto key generate rsa [{usage-keys|general-keys}] [keypair-label]

| Syntax Description | usage-keys (Optional) Generates separate RSA key pairs for signing and encryption.                                                                                                    |  |  |  |  |
|--------------------|----------------------------------------------------------------------------------------------------|--|--|--|--|
|                    | general-keys (Optional) Generates a general-purpose RSA key pair for signing and encryption.                                                                                                    |  |  |  |  |
|                    | keypair-label (Optional) RSA key pair label that names the RSA key pairs.                                                                                                    |  |  |  |  |
| Command Default    | RSA key pairs do not exist. If the <b>usage-keys</b> keyword is not used, general-purpose keys are generated. If no RSA label is specified, the key is generated as the default RSA key.                                                                                       |  |  |  |  |
| Command Modes      | EXEC mode                                                                                                    |  |  |  |  |
| Command History    | Release Modification                                                                                                    |  |  |  |  |
|                    | Release 2.0 This command was introduced.                                                                                                    |  |  |  |  |
| Usage Guidelines   | Use the <b>crypto key generate rsa</b> command to generate RSA key pairs for your router.                                                                                                    |  |  |  |  |
|                    | RSA keys are generated in pairs—one public RSA key and one private RSA key.                                                                                                    |  |  |  |  |
|                    | If your router already has RSA keys when you issue this command, you are warned and prompted to replace the existing keys with new keys. The keys generated by this command are saved in the secure NVRAM (which is not displayed to the user or backed up to another device). |  |  |  |  |
|                    | To remove an RSA key, use the crypto key zeroize rsa command.                                                                                                    |  |  |  |  |
| Task ID            | Task Operations<br>ID                                                                                                    |  |  |  |  |
|                    | crypto execute                                                                                                    |  |  |  |  |
| Examples           | The following example shows how to generate an RSA key pair:                                                                                                    |  |  |  |  |
|                    | Router# crypto key generate rsa                                                                                                    |  |  |  |  |
|                    | The name for the keys will be: the_default                                                                                                    |  |  |  |  |
|                    | Choose the size of the key modulus in the range of 360 to 2048 for your<br>General Purpose Keys. Choosing a key modulus greater than 512 may take<br>a few minutes.<br>How many bits in the modulus[1024]: <return><br/>Router(config)#</return>                               |  |  |  |  |
|                    |                                                                                                    |  |  |  |  |

#### Related Commands

| Command                                  | Description                                   |
|------------------------------------------|-----------------------------------------------|
| crypto key zeroize rsa, on page 25       | Deletes the RSA key pair for your router.     |
| show crypto key mypubkey rsa, on page 50 | Displays the RSA public keys for your router. |

## crypto key import authentication rsa

To import a public key using the Rivest, Shamir, and Adelman (RSA) method, use the **crypto key import** authentication rsa command in EXEC mode.

crypto key import authentication rsa path

| Syntax Description | <i>path</i> (Optional) This denotes the path to the RSA public key file.                                                                                                    |  |  |
|--------------------|----------------------------------------------------------------------------------------------------|--|--|
| Command Default    | None                                                                                                    |  |  |
| Command Modes      | EXEC mode                                                                                                    |  |  |
| Command History    | Release Modification                                                                                                    |  |  |
|                    | Release 3.9.0 This command was introduced.                                                                                                    |  |  |
| Usage Guidelines   | <ol> <li>Use shh-keygen generation mechanism to generate keys using either a LINUX or UNIX client. The creates two keys: one public and one private.</li> <li>Remove the comment and other header tag from the keys, except the base64encoded text.</li> <li>Decode the base64encoded text, and use the for authentication.</li> </ol> |  |  |
| Task ID            | Task Operations<br>ID                                                                                                    |  |  |
|                    | crypto execute                                                                                                    |  |  |
| Examples           | The following example displays how to import a public key:                                                                                                    |  |  |
|                    | RP/0/RP0/CPU0:k2#crypto key import authentication rsa                                                                                                    |  |  |

#### crypto key zeroize dsa

To delete the Digital Signature Algorithm (DSA) key pair from your router, use the **crypto key zeroize dsa** command in EXEC mode.

crypto key zeroize dsa This command has no keywords or arguments. **Syntax Description** None **Command Default** EXEC mode **Command Modes Command History** Release Modification Release 2.0 This command was introduced. Use the crypto key zeroize dsa command to delete the DSA key pair that was previously generated by your **Usage Guidelines** router. Task ID Task **Operations** ID crypto execute **Examples** The following example shows how to delete DSA keys from your router: RP/0/RP0/CPU0:router# crypto key zeroize dsa % Keys to be removed are named the default Do you really want to remove these keys? [yes/no]: yes **Related Commands** Command Description crypto key generate dsa, on page 18 Generates DSA key pairs. show crypto key mypubkey dsa, on page 48 Displays the DSA public keys for your router.

#### crypto key zeroize ecdsa

To delete the Elliptic Curve Digital Signature Algorithm (ECDSA) key pair from your router, use the **crypto key zeroize ecdsa** command in EXEC mode.

|                    | crypto key zeroize ecdsa [ nistp256   nistp384   nistp521]                           |  |  |
|--------------------|--------------------------------------------------------------------------------------|--|--|
| Syntax Description | <b>nistp256</b> Deletes an ECDSA key of curve type nistp256, with key size 256 bits. |  |  |
|                    | <b>nistp384</b> Deletes an ECDSA key of curve type nistp384, with key size 384 bits. |  |  |
|                    | <b>nistp521</b> Deletes an ECDSA key of curve type nistp521, with key size 521 bits. |  |  |
| Command Default    | None                                                                                 |  |  |
| Command Modes      | EXEC mode                                                                            |  |  |
| Command History    | Release Modification                                                                 |  |  |
|                    | ReleaseThis command was introduced.6.4.1                                             |  |  |
| Usage Guidelines   | No specific guidelines impact the use of this command.                               |  |  |
| Task ID            | Task Operation<br>ID                                                                 |  |  |
|                    |                                                                                      |  |  |

#### Example

The following example shows how to delete ECDSA keys from your router:

RP/0/RP0/CPU0:router# crypto key zeroize ecdsa nistp384

% Keys to be removed are named the\_default Do you really want to remove these keys ?? [yes/no]: yes

#### crypto key zeroize rsa

To delete all Rivest, Shamir, and Adelman (RSA) keys from the router, use the **crypto key zeroize rsa** command in EXEC mode.

crypto key zeroize rsa [keypair-label]

**Command Default** If the key pair label is not specified, the default RSA key pair is removed.

keypair-label (Optional) Names the RSA key pair to be removed.

Command Modes EXEC mode

**Syntax Description** 

Command History Release Modification

Release 2.0 This command was introduced.

## Usage Guidelines Use the crypto key zeroize rsa command to delete all RSA keys that were previously generated by the router. After issuing this command, you must perform two additional tasks:

- Ask the certification authority (CA) administrator to revoke the certificates for the router at the CA; you
  must supply the challenge password you created when you originally obtained the router certificates with
  the crypto ca enroll, on page 10 command CA.
- Manually remove the certificates from the configuration using the clear crypto ca certificates command.

Task ID Task Operations ID crypto execute

**Examples** The following example shows how to delete the general-purpose RSA key pair that was previously generated:

RP/0/RP0/CPU0:router# crypto key zeroize rsa key1
% Keys to be removed are named key1
Do you really want to remove these keys? [yes/no]: yes

| Related Commands | Command                                 | Description                                                                                     |  |
|------------------|-----------------------------------------|-------------------------------------------------------------------------------------------------|--|
|                  | clear crypto ca certificates, on page 3 | Clears certificates associated with trustpoints that no longer exist in the configuration file. |  |
|                  | crypto ca enroll, on page 10            | Obtains a router certificate from the CA.                                                       |  |
|                  | crypto key generate rsa, on page 20     | Generates RSA key pairs.                                                                        |  |

| Command                                  | Description                                   |
|------------------------------------------|-----------------------------------------------|
| show crypto key mypubkey rsa, on page 50 | Displays the RSA public keys for your router. |

# description (trustpoint)

To create a description of a trustpoint, use the **description** command in trustpoint configuration mode. To delete a trustpoint description, use the **no** form of this command.

description string

| Syntax Description | string     | Character str  | ing describing the trustpo                              | int.                                                             |
|--------------------|------------|----------------|---------------------------------------------------------|------------------------------------------------------------------|
| Command Default    | The def    | fault descript | ion is blank.                                           |                                                                  |
| Command Modes      | Trustpo    | oint configura | ation                                                   |                                                                  |
| Command History    | Releas     | e Modif        | cation                                                  |                                                                  |
|                    | Releas     | e 2.0 This co  | ommand was introduced.                                  |                                                                  |
| Usage Guidelines   | Use the    | description    | command in the trustpo                                  | int configuration mode to create a description for a trustpoint. |
| Task ID            | Task<br>ID | Operations     |                                                         |                                                                  |
|                    | crypto     | read,<br>write |                                                         |                                                                  |
| Examples           | The fol    | lowing exam    | ple shows how to create                                 | a trustpoint description:                                        |
|                    |            |                | ater# <b>configure</b><br>ater(config)# <b>crypto</b> - | ca trustpoint myca                                               |

RP/0/RP0/CPU0:router(config-trustp)# description this is the primary trustpoint

#### enrollment retry count

To specify the number of times a router resends a certificate request to a certification authority (CA), use the **enrollment retry count** command in trustpoint configuration mode. To reset the retry count to the default, use the **no** form of this command.

enrollment retry count number

**Syntax Description** *number* Number of times the router resends a certificate request when the router does not receive a certificate from the previous request. The range is from 1 to 100.

**Command Default** If no retry count is specified, the default value is 10.

**Command Modes** Trustpoint configuration

Release

Release 2.0 This command was introduced.

Modification

**Usage Guidelines** After requesting a certificate, the router waits to receive a certificate from the CA. If the router does not receive a certificate within a specified time (the retry period), the router sends another certificate request. The router continues to send requests until it receives a valid certificate, the CA returns an enrollment error, or the configured number of retries (the retry count) is exceeded.

To reset the retry count to the default of 10, use the **no** form of this command. Setting the retry count to 0 indicates an infinite number of retries. The router sends the CA certificate requests until a valid certificate is received (there is no limit to the number of retries).

| Task ID | Task<br>ID | Operations     |  |
|---------|------------|----------------|--|
|         | crypto     | read,<br>write |  |

**Examples** 

**Command History** 

The following example shows how to declare a CA, change the retry period to 10 minutes, and change the retry count to 60 retries. The router resends the certificate request every 10 minutes until receipt of the certificate or approximately 10 hours pass since the original request was sent, whichever occurs first (10 minutes x 60 tries = 600 minutes = 10 hours).

RP/0/RP0/CPU0:router# configure
RP/0/RP0/CPU0:router(config)# crypto ca trustpoint myca
RP/0/RP0/CPU0:router(config-trustp)# enrollment url http://ca\_server
RP/0/RP0/CPU0:router(config-trustp)# enrollment retry period 10
RP/0/RP0/CPU0:router(config-trustp)# enrollment retry count 60

| Related Commands | Command                              | Description                                                                                         |
|------------------|--------------------------------------|----------------------------------------------------------------------------------------------------|
|                  | crl optional (trustpoint), on page 5 | Allows the certificates of other peers to be accepted without trying to obtain the appropriate CRL. |
|                  | crypto ca trustpoint, on page 13     | Configures a trusted point with a selected name.                                                    |
|                  | enrollment retry period, on page 30  | Specifies the wait period between certificate request retries.                                      |
|                  | enrollment url, on page 32           | Specifies the certification authority (CA) location by naming the CA URL.                           |

## enrollment retry period

To specify the wait period between certificate request retries, use the **enrollment retry period** command in trustpoint configuration mode. To reset the retry period to the default of 1 minute, use the **no** form of this command.

enrollment retry period minutes

| Syntax Description | <i>minutes</i> Period (in minutes) between certificate requests issued to a certification authority (CA) from the router. The range is from 1 to 60 minutes. |                                                                                                    |  |  |
|--------------------|----------------------------------------------------------------------------------------------------|----------------------------------------------------------------------------------------------------|--|--|
| Command Default    | minutes: 1                                                                                                    |                                                                                                    |  |  |
| Command Modes      | Trustpoint configuration                                                                                                    |                                                                                                    |  |  |
| Command History    | Release Modification                                                                                                    |                                                                                                    |  |  |
|                    | Release 2.0 This command was introduced.                                                                                                    |                                                                                                    |  |  |
| Usage Guidelines   | a certificate within a specified time (                                                                                                    | er waits to receive a certificate from the CA. If the router does not receive<br>the retry period), the router sends another certificate request. The router<br>serves a valid certificate, the CA returns an enrollment error, or the<br>ry count) is exceeded. |  |  |
|                    |                                                                                                    | tificate request every minute until a valid certificate is received. (By but you can change the number of permitted retries with the <b>enrollment</b>                                                                                                    |  |  |
| Task ID            | Task Operations<br>ID                                                                                                    |                                                                                                    |  |  |
|                    | crypto read,<br>write                                                                                                    |                                                                                                    |  |  |
| Examples           | The following example shows how to                                                                                                    | o declare a CA and change the retry period to 5 minutes:                                                                                                    |  |  |
|                    | RP/0/RP0/CPU0:router# configure<br>RP/0/RP0/CPU0:router(config)# c<br>RP/0/RP0/CPU0:router(config-tru                                                        |                                                                                                    |  |  |
| Related Commands   | Command                                                                                                    | Description                                                                                                    |  |  |
|                    | crl optional (trustpoint), on page 5                                                                                                    | Allows the certificates of other peers to be accepted without trying to obtain the appropriate CRL.                                                                                                    |  |  |
|                    | crypto ca trustpoint, on page 13                                                                                                    | Configures a trusted point with a selected name.                                                                                                    |  |  |
|                    | enrollment retry count, on page 28                                                                                                    | Specifies the number of times a router resends a certificate request.                                                                                                    |  |  |

#### enrollment terminal

To specify manual cut-and-paste certificate enrollment, use the **enrollment terminal** command in trustpoint configuration mode. To delete a current enrollment request, use the **no** form of this command.

|                    | enrollment terminal                        |                                                                 |                  |                           |                                                                                                    |           |
|--------------------|--------------------------------------------|-----------------------------------------------------------------|------------------|---------------------------|----------------------------------------------------------------------------------------------------|-----------|
| Syntax Description | This command has no keywords or arguments. |                                                                 |                  |                           |                                                                                                    |           |
| Command Default    | None                                       |                                                                 |                  |                           |                                                                                                    |           |
| Command Modes      | Trustpoint cor                             | figuration                                                      |                  |                           |                                                                                                    |           |
| Command History    | Release                                    | Modification                                                    |                  |                           |                                                                                                    |           |
|                    | Release 3.4.0                              | This command wa                                                 | is introduced.   |                           |                                                                                                    |           |
| Usage Guidelines   | between the ro                             | outer and certifications the certificate requ                   | on authority (CA | . When the enrollmen      | You do not have a network co<br><b>It terminal</b> command is ena<br>ws you to enter the issued co | bled, the |
| Task ID            | Task Opera<br>ID<br>crypto read,<br>write  |                                                                 |                  |                           |                                                                                                    |           |
| Examples           | The following                              |                                                                 | • •              | ecify certificate enrolln | nent through cut-and-paste.                                                                        |           |
|                    | RP/0/RP0/CPU                               | 0:router# <b>config</b><br>0:router(config)<br>0:router(config- | # crypto ca t    |                           |                                                                                                    |           |
| Related Commands   | Command                                    |                                                                 | Description      |                           |                                                                                                    |           |
|                    | crypto ca trus                             | tpoint, on page 13                                              | Configures a tru | sted point with a select  | ted name.                                                                                          |           |

#### enrollment url

To specify the certification authority (CA) location by naming the CA URL, use the **enrollment url** command in trustpoint configuration mode. To remove the CA URL from the configuration, use the **no** form of this command.

enrollment url CA-URL

| Syntax Description | CA-URL                                                                                                    |                                                                                                    | bust start with http://CA_name, where CA_name is the or IP address of the CA (for example, http://ca-server).                                                          |
|--------------------|----------------------------------------------------------------------------------------------------|----------------------------------------------------------------------------------------------------|----------------------------------------------------------------------------------------------------|
|                    | If the CA cgi-bin script location is not /cgi-bin/pkiclient.exe at the CA (the defaul script location), you must also include the nonstandard script location in the URL of http://CA-name/script-location, where script-location is the full path to the CA |                                                                                                    | e nonstandard script location in the URL, in the form                                                                                                    |
| Command Default    | None                                                                                                    |                                                                                                    |                                                                                                    |
| Command Modes      | Trustpoint                                                                                                    | configuration                                                                                                    |                                                                                                    |
| Command History    | Release Modification                                                                                                    |                                                                                                    |                                                                                                    |
|                    | Release 2.                                                                                                    | 0 This command was introduced.                                                                                                    |                                                                                                    |
|                    |                                                                                                    |                                                                                                    |                                                                                                    |
|                    | Release 3.                                                                                                    | 4.0 Both SFTP and TFTP enrollment meth                                                                                                    | ods were added.                                                                                                    |
| Usage Guidelines   | Use the en<br>CA with th<br>are not load                                                                                                    | rollment url command to specify the CA<br>e crypto ca trustpoint command. The UF                                                                                                    | URL. This command is required when you declare a<br>RL must include the CA script location if the CA scripts<br>The CA administrator should be able to tell you where  |
| Usage Guidelines   | Use the en<br>CA with th<br>are not load<br>the CA scr                                                                                                    | <b>Trollment url</b> command to specify the CA<br>e <b>crypto ca trustpoint</b> command. The UF<br>ded into the default cgi-bin script location.                                                                | URL. This command is required when you declare a RL must include the CA script location if the CA scripts                                                              |
| Usage Guidelines   | Use the en<br>CA with th<br>are not load<br>the CA scr<br>This table I                                                                                                    | <b>crollment url</b> command to specify the CA<br>e <b>crypto ca trustpoint</b> command. The UF<br>ded into the default cgi-bin script location.<br>ipts are located.                                           | URL. This command is required when you declare a RL must include the CA script location if the CA scripts                                                              |
| Usage Guidelines   | Use the en<br>CA with th<br>are not load<br>the CA scr<br>This table I                                                                                                    | <b>Trollment url</b> command to specify the CA<br>e <b>crypto ca trustpoint</b> command. The UF<br>ded into the default cgi-bin script location.<br>ipts are located.<br>ists the available enrollment methods. | URL. This command is required when you declare a RL must include the CA script location if the CA scripts                                                              |
| Usage Guidelines   | Use the en<br>CA with th<br>are not load<br>the CA scr<br>This table I<br>Table 1: Certin<br>Enrollmen                                                                                                    | <b>Trollment url</b> command to specify the CA<br>e <b>crypto ca trustpoint</b> command. The UF<br>ded into the default cgi-bin script location.<br>ipts are located.<br>ists the available enrollment methods. | URL. This command is required when you declare a<br>RL must include the CA script location if the CA scripts.<br>The CA administrator should be able to tell you where |

TFTP enrollment sends the enrollment request and retrieves the certificate of the CA and the certificate of the router. If the file specification is included in the URL, the router appends an extension to the file specification.

To change the CA URL, repeat the enrollment url command to overwrite the previous URL

| Task ID  | Task Operations<br>ID                                                                                                    |
|----------|----------------------------------------------------------------------------------------------------|
|          | crypto read,<br>write                                                                                                    |
| Examples | The following example shows the absolute minimum configuration required to declare a CA: RP/0/RP0/CPU0:router# configure |

RP/0/RP0/CPU0:router(config)# crypto ca trustpoint myca RP/0/RP0/CPU0:router(config-trustp)# enrollment url http://ca.domain.com/certsrv/mscep/mscep.dll

| Related Commands | Command                              | Description                                                                                           |
|------------------|--------------------------------------|----------------------------------------------------------------------------------------------------|
|                  | crl optional (trustpoint), on page 5 | Allows the certificates of other peers to be accepted without trying to obtain the appropriate CRL.   |
|                  | crypto ca trustpoint, on page 13     | Configures a trusted point with a selected name.                                                      |
|                  | ip-address (trustpoint), on page 34  | Specifies a dotted IP address that is included as an unstructured address in the certificate request. |

## ip-address (trustpoint)

To specify a dotted IP address that is included as an unstructured address in the certificate request, use the **ip-address** command in trustpoint configuration mode. To restore the default behavior, use the **no** form of this command.

**ip-address** {*ip-address* | **none**}

| Syntax Description | <i>ip-address</i> Dotted IP address that is included in the certificate request.                                                                                                    |  |
|--------------------|----------------------------------------------------------------------------------------------------|--|
|                    | none Specifies that an IP address is not included in the certificate request.                                                                                                    |  |
| Command Default    | You are prompted for the IP address during certificate enrollment.                                                                                                    |  |
| Command Modes      | Trustpoint configuration                                                                                                    |  |
| Command History    | Release Modification                                                                                                    |  |
|                    | Release 3.4.0 This command was introduced.                                                                                                    |  |
| Usage Guidelines   | Use the <b>ip-address</b> command to include the IP address of the specified interface in the certificate request or to specify that an IP address should not be included in the certificate request.                                                                                                    |  |
| Task ID            | Task Operations<br>ID                                                                                                    |  |
|                    | crypto read,<br>write                                                                                                    |  |
| Examples           | The following example shows how to include the IP address of the Ethernet-0 interface in the certificate request for the trustpoint frog:                                                                                                    |  |
|                    | <pre>RP/0/RP0/CPU0:router# configure RP/0/RP0/CPU0:router(config)# crypto ca trustpoint frog RP/0/RP0/CPU0:router(config-trustp)# enrollment url http://frog.phoobin.com RP/0/RP0/CPU0:router(config-trustp)# subject-name OU=Spiral Dept., O=tiedye.com RP/0/RP0/CPU0:router(config-trustp)# ip-address 172.19.72.120</pre> |  |
|                    | The following example shows that an IP address is not to be included in the certificate request:                                                                                                    |  |
|                    | <pre>RP/0/RP0/CPU0:router# configure RP/0/RP0/CPU0:router(config)# crypto ca trustpoint myca RP/0/RP0/CPU0:router(config-trustp)# enrollment url http://10.3.0.7:80 RP/0/RP0/CPU0:router(config-trustp)# subject-name CN=subject1, OU=PKI, O=Cisco Systems, C=US RP/0/RP0/CPU0:router(config-trustp)# ip-address none</pre>  |  |

| Related Commands |  |
|------------------|--|
|------------------|--|

| Command                                | Description                                                                                         |
|----------------------------------------|----------------------------------------------------------------------------------------------------|
| crl optional (trustpoint), on page 5   | Allows the certificates of other peers to be accepted without trying to obtain the appropriate CRL. |
| crypto ca trustpoint, on page 13       | Configures a trusted point with a selected name.                                                    |
| enrollment url, on page 32             | Specifies the certification authority (CA) location by naming the CA URL.                           |
| serial-number (trustpoint), on page 38 | Specifies whether the router serial number should be included in the certificate request.           |
| subject-name (trustpoint), on page 42  | Specifies the subject name in the certificate request.                                              |

#### query url

To specify Lightweight Directory Access Protocol (LDAP) protocol support, use the **query url** command in trustpoint configuration mode. To remove the query URL from the configuration, use the **no** form of this command.

query url LDAP-URL

| Syntax Description | LDAP-URL URL of the LDAP server (for example, ldap://another-server).                                                                                                    |
|--------------------|----------------------------------------------------------------------------------------------------|
|                    | This URL must be in the form of ldap://server-name where server-name is the host Domain Name System (DNS) name or IP address of the LDAP server.                                                                                                    |
| Command Default    | The URL provided in the router certificate's CRLDistributionPoint extension is used.                                                                                                    |
| Command Modes      | Trustpoint configuration                                                                                                    |
| Command History    | Release Modification                                                                                                    |
|                    | Release 2.0 This command was introduced.                                                                                                    |
| Usage Guidelines   | LDAP is a query protocol used when the router retrieves the Certificate Revocation List (CRL). The certification authority (CA) administrator should be able to tell you whether the CA supports LDAP; if the CA supports LDAP, the CA administrator can tell you the LDAP location where certificates and certificate revocation lists should be retrieved. |
|                    | To change the query URL, repeat the query url command to overwrite the previous URL.                                                                                                    |
| Task ID            | Task Operations<br>ID                                                                                                    |
|                    | crypto read,<br>write                                                                                                    |
| Examples           | The following example shows the configuration required to declare a CA when the CA supports LDAP:                                                                                                    |
|                    | RP/0/RP0/CPU0:router# configure<br>RP/0/RP0/CPU0:router(config)# crypto ca trustpoint myca<br>RP/0/RP0/CPU0:router(config-trustp)# query url ldap://my-ldap.domain.com                                                                                                    |
| Related Commands   | Command Description                                                                                                    |
|                    | crypto ca trustpoint, on page 13 Configures a trusted point with a selected name.                                                                                                    |

### rsakeypair

To specify a named Rivest, Shamir, and Adelman (RSA) key pair for this trustpoint, use the **rsakeypair** command in trustpoint configuration mode. To reset the RSA key pair to the default, use the **no** form of this command.

rsakeypair keypair-label

**Syntax Description** keypair-label RSA key pair label that names the RSA key pairs. **Command Default** If the RSA key pair is not specified, the default RSA key is used for this trustpoint. Trustpoint configuration **Command Modes Command History** Modification Release Release 2.0 This command was introduced. Use the **rsakeypair** command to specify a named RSA key pair generated using the **crypto key generate rsa Usage Guidelines** command for this trustpoint. Task ID Task Operations ID crypto read, write **Examples** The following example shows how to specify the named RSA key pair key1 for the trustpoint myca: RP/0/RP0/CPU0:router# configure RP/0/RP0/CPU0:router(config) # crypto ca trustpoint myca RP/0/RP0/CPU0:router(config-trustp)# rsakeypair key1 **Related Commands** Command Description crypto key generate rsa, on page 20 Generates RSA key pairs.

## serial-number (trustpoint)

To specify whether the router serial number should be included in the certificate request, use the **serial-number** command in trustpoint configuration mode. To restore the default behavior, use the **no** form of this command.

serial-number [none]

**Syntax Description** none (Optional) Specifies that a serial number is not included in the certificate request. You are prompted for the serial number during certificate enrollment. **Command Default** Trustpoint configuration **Command Modes Command History** Modification Release Release 3.4.0 This command was introduced. Before you can use the serial-number command, you must enable the crypto ca trustpoint command, which **Usage Guidelines** declares the certification authority (CA) that your router should use and enters trustpoint configuration mode. Use this command to specify the router serial number in the certificate request, or use the **none** keyword to specify that a serial number should not be included in the certificate request. Task ID Task Operations ID crypto read, write Examples The following example shows how to omit a serial number from the root certificate request: RP/0/RP0/CPU0:router# configure RP/0/RP0/CPU0:router(config) # crypto ca trustpoint root RP/0/RP0/CPU0:router(config-trustp)# enrollment url http://10.3.0.7:80 RP/0/RP0/CPU0:router(config-trustp)# ip-address none RP/0/RP0/CPU0:router(config-trustp) # serial-number none RP/0/RP0/CPU0:router(config-trustp) # subject-name ON=Jack, OU=PKI, O=Cisco Systems, C=US . .

| Related Commands | Command                              | Description                                                                                         |
|------------------|--------------------------------------|----------------------------------------------------------------------------------------------------|
|                  | crl optional (trustpoint), on page 5 | Allows the certificates of other peers to be accepted without trying to obtain the appropriate CRL. |
|                  | crypto ca trustpoint, on page 13     | Configures a trusted point with a selected name.                                                    |
|                  | enrollment url, on page 32           | Specifies the certification authority (CA) location by naming the CA URL.                           |

| Command                               | Description                                                                                           |
|---------------------------------------|----------------------------------------------------------------------------------------------------|
| ip-address (trustpoint), on page 34   | Specifies a dotted IP address that is included as an unstructured address in the certificate request. |
| subject-name (trustpoint), on page 42 | Specifies the subject name in the certificate request.                                                |

# sftp-password (trustpoint)

To secure the FTP password, use the **sftp-password** command in trustpoint configuration mode. To disable this feature, use the **no** form of this command.

**sftp-password** {*clear text* | **clear** *text* | **password** *encrypted string*}

| clear text            | Clear text                                                                                                    | password and is encrypted only for display purposes.                                                                                                    | -                                                                                                    |
|-----------------------|----------------------------------------------------------------------------------------------------|----------------------------------------------------------------------------------------------------|----------------------------------------------------------------------------------------------------|
| password enc          | rypted string Enters the                                                                                                    | password in an encrypted form.                                                                                                    | -                                                                                                    |
| The clear text a      | rgument is the default be                                                                                                    | ehavior.                                                                                                    |                                                                                                    |
| Trustpoint conf       | iguration                                                                                                    |                                                                                                    |                                                                                                    |
| Release               | Modification                                                                                                    |                                                                                                    |                                                                                                    |
| Release 3.6.0         | This command was intro                                                                                                    | duced.                                                                                                    |                                                                                                    |
|                       |                                                                                                    |                                                                                                    | CLI) contains the                                                                                                    |
| with the prefix (     | sftp://), you must configu                                                                                                    | re the parameters for the sftp-password command und                                                                                                    | ler the trustpoint.                                                                                                    |
| Task Operat           | ions                                                                                                    |                                                                                                    |                                                                                                    |
| crypto read,<br>write |                                                                                                    |                                                                                                    |                                                                                                    |
| The following         | example shows how to se                                                                                                    | ecure the FTP password in an encrypted form:                                                                                                    |                                                                                                    |
| RP/0/RP0/CPUC         | :router(config)# cry                                                                                                    |                                                                                                    |                                                                                                    |
| Command               |                                                                                                    | Description                                                                                                    |                                                                                                    |
| crypto ca trust       | point, on page 13                                                                                                    | Configures a trusted point with a selected name.                                                                                                    |                                                                                                    |
| sftp-username         | (trustpoint), on page 41                                                                                                    | Secures the FTP username.                                                                                                    |                                                                                                    |
|                       | password encode         The clear text a         Trustpoint conf         Release         Release         Release 3.6.0         Passwords are s         provisioning (fd         The username a         with the prefix (c)         Otherwise, the d         retrieved.         Task Operation         ID         crypto read, write         The following e         RP/0/RP0/CPU0         RP/0/RP0/CPU0         RP/0/RP0/CPU0         Command         crypto ca trusty | password encrypted string Enters the         The clear text argument is the default be         Trustpoint configuration         Release Modification         Release 3.6.0 This command was introd         Passwords are stored in encrypted form         provisioning (for example, clear and energy         The username and password are require         with the prefix (sftp://), you must configu         Otherwise, the certificate from the SFTI         retrieved.         Task Operations         ID         crypto read,         write         The following example shows how to set         RP/0/RP0/CPU0:router# configure         RP/0/RP0/CPU0:router (config) # cry         RP/0/RP0/CPU0:router (config) = cry | password encrypted string Enters the password in an encrypted form.         The clear text argument is the default behavior.         Trustpoint configuration         Release Modification         Release Solution         Passwords are stored in encrypted form and not as plain text. The command-line interface (C provisioning (for example, clear and encrypted) to specify the password input.         The username and password are required as part of the SFTP protocol. If you specify the UI with the prefix (sftp://), you must configure the parameters for the sftp-password command unc Otherwise, the certificate from the SFTP server, which is used for manual certificate enrolln retrieved.         Task Operations       Operations         ID       crypto read, write         The following example shows how to secure the FTP password in an encrypted form:         RP/0/RP0/CPU0:router# configure         RP/0/RP0/CPU0:router# configure         RP/0/RP0/CPU0:router (config-trustp)# sftp-password password xxxxxx         Command       Description         crypto ca trustpoint, on page 13       Configures a trusted point with a selected name. |

# sftp-username (trustpoint)

To secure the FTP username, use the **sftp-username** command in trustpoint configuration mode. To disable this feature, use the **no** form of this command.

sftp-username username

| Syntax Description | <i>username</i> Na<br>us | ame of the er.                                          |                                                                                   |                        |
|--------------------|--------------------------|---------------------------------------------------------|-----------------------------------------------------------------------------------|------------------------|
| Command Default    | None                     |                                                         |                                                                                   |                        |
| Command Modes      | Trustpoint co            | nfiguration                                             |                                                                                   |                        |
| Command History    | Release                  | Modification                                            |                                                                                   |                        |
|                    | Release 3.6.0            | ) This command was intro                                | duced.                                                                            |                        |
| Usage Guidelines   | -                        | rname command is used o<br>e manual certificate enrolli | nly if the URL has (sftp://) in the prefix. If (sftp://<br>nent using SFTP fails. | /) is not specified in |
| Task ID            | Task Oper<br>ID          | rations                                                 |                                                                                   |                        |
|                    | crypto read<br>write     |                                                         |                                                                                   |                        |
| Examples           | The following            | g example shows how to so                               | ecure the FTP username:                                                           |                        |
|                    | RP/0/RP0/CP              |                                                         | pto ca trustpoint msiox<br>p)# sftp-username tmordeko                             |                        |
| Related Commands   | Command                  |                                                         | Description                                                                       |                        |
|                    | crypto ca tru            | stpoint, on page 13                                     | Configures a trusted point with a selected name.                                  |                        |

sftp-password (trustpoint), on page 40 | Secures the FTP password.

## subject-name (trustpoint)

To specify the subject name in the certificate request, use the **subject-name** command in trustpoint configuration mode. To clear any subject name from the configuration, use the **no** form of this command.

subject-name subject-name **Syntax Description** subject-name (Optional) Specifies the subject name used in the certificate request. If the *subject-name* argument is not specified, the fully qualified domain name (FQDN), which is the default **Command Default** subject name, is used. Trustpoint configuration **Command Modes Command History** Release Modification Release 3.4.0 This command was introduced. Before you can use the subject-name command, you must enable the crypto ca trustpoint command, which **Usage Guidelines** declares the certification authority (CA) that your router should use and enters trustpoint configuration mode. The subject-name command is an attribute that can be set for automatic enrollment; thus, issuing this command prevents you from being prompted for a subject name during enrollment. Task ID Task Operations ID crypto read, write **Examples** The following example shows how to specify the subject name for the frog certificate: Router# configure Router (config) # crypto ca trustpoint frog Router(config-trustp) # enrollment url http://frog.phoobin.com Router(config-trustp) # subject-name OU=Spiral Dept., O=tiedye.com Router(config-trustp) # ip-address 172.19.72.120 **Related Commands** Command Description crl optional (trustpoint), on page 5 Allows the certificates of other peers to be accepted without trying to obtain the appropriate CRL. crypto ca trustpoint, on page 13 Configures a trusted point with a selected name.

| Command                                | Description                                                                                           |
|----------------------------------------|----------------------------------------------------------------------------------------------------|
| ip-address (trustpoint), on page 34    | Specifies a dotted IP address that is included as an unstructured address in the certificate request. |
| serial-number (trustpoint), on page 38 | Specifies whether the router serial number should be included in the certificate request.             |

### show crypto ca certificates

To display information about your certificate and the certification authority (CA) certificate, use the **show crypto ca certificates** command in EXEC mode.

show crypto ca certificates This command has no keywords or arguments. **Syntax Description** None **Command Default** EXEC mode **Command Modes Command History** Modification Release Release 2.0 This command was introduced. Release 3.6.0 The example output was modified. Use the **show crypto ca certificates** command to display information about the following certificates: **Usage Guidelines** • Your certificate, if you have requested one from the CA (see the crypto ca enroll command). • CA certificate, if you have received the certificate (see the crypto ca authenticate command). Task ID Task Operations ID crypto read **Examples** The following sample output is from the **show crypto ca certificates** command: RP/0/RP0/CPU0:router# show crypto ca certificates Trustpoint : msiox \_\_\_\_\_ CAa certificate Serial Number : 06:A5:1B:E6:4F:5D:F7:83:41:11:D5:F9:22:7F:95:23 Subject: Name: CA2 CN= CA2 Issued By : cn=CA2 Validity Start : 07:51:51 UTC Wed Jul 06 2005 Validity End : 08:00:43 UTC Tue Jul 06 2010 CRL Distribution Point http://10.56.8.236/CertEnroll/CA2.crl Router certificate Status : Available Key usage : Signature Serial Number : 38:6B:C6:B8:00:04:00:00:01:45

Name: tdlr533.cisco.com

Subject:

```
IP Address: 3.1.53.3
   Serial Number: 8cd96b64
  Issued By
                :
       cn=CA2
  Validity Start : 08:30:03 UTC Mon Apr 10 2006
  Validity End : 08:40:03 UTC Tue Apr 10 2007
  CRL Distribution Point
       http://10.56.8.236/CertEnroll/CA2.crl
Associated Trustpoint: MS-IOX
Router certificate
             : Available
: Encryption
  Status
 Key usage
 Serial Number : 38:6D:2B:A7:00:04:00:00:01:46
 Subject:
   Name: tdlr533.cisco.com
   IP Address: 3.1.53.3
   Serial Number: 8cd96b64
  Issued By
                 :
       cn=CA2
  Validity Start : 08:31:34 UTC Mon Apr 10 2006
 Validity End : 08:41:34 UTC Tue Apr 10 2007
  CRL Distribution Point
        http://10.56.8.236/CertEnroll/CA2.crl
Associated Trustpoint: msiox
```

#### Related Commands Co

| Command                           | Description                                                                                                    |
|-----------------------------------|----------------------------------------------------------------------------------------------------|
| crypto ca authenticate, on page 7 | Authenticates the CA by obtaining the certificate of the CA.                                                         |
| crypto ca enroll, on page 10      | Obtains the certificates of your router from the CA.                                                                 |
| crypto ca import, on page 12      | Imports a certification authority (CA) certificate manually through TFTP, SFTP, or cut and paste it at the terminal. |
| crypto ca trustpoint, on page 13  | Configures a trustpoint with a selected name.                                                                        |

## show crypto ca crls

To display information about the local cache Certificate Revocation List (CRL), use the **show crypto ca crls** command in EXEC mode.

show crypto ca crls

| Syntax Description | This command has no keywords or arguments.                                                                                                    |  |  |
|--------------------|----------------------------------------------------------------------------------------------------|--|--|
| Command Default    | None                                                                                                    |  |  |
| Command Modes      | EXEC mode                                                                                                    |  |  |
| Command History    | Release Modification                                                                                                    |  |  |
|                    | Release 2.0 This command was introduced.                                                                                                    |  |  |
| Usage Guidelines   | No specific guidelines impact the use of this command.                                                                                                    |  |  |
| Task ID            | Task Operations<br>ID                                                                                                    |  |  |
|                    | crypto read                                                                                                    |  |  |
| Examples           | The following sample output is from the <b>show crypto ca crls</b> command:                                                                                                    |  |  |
|                    | RP/0/RP0/CPU0:router# <b>show crypto ca crls</b><br>CRL Entry                                                                                                    |  |  |
|                    | <pre>Issuer : cn=xyz-w2k-root,ou=HFR,o=Cisco System,l=San Jose,st=CA,c=US Last Update : [UTC] Thu Jan 10 01:01:14 2002 Next Update : [UTC] Thu Jan 17 13:21:14 2002 CRL Distribution Point : http://xyz-w2k.cisco.com/CertEnroll/xyz-w2k-root.crl</pre> |  |  |
| Deleted Commonde   | _ []                                                                                                    |  |  |

| <b>Related Commands</b> | Command                        | Description                               |
|-------------------------|--------------------------------|-------------------------------------------|
|                         | clear crypto ca crl, on page 4 | Clears all the CRLs stored on the router. |

I

### show crypto ca trustpool policy

To display the CA trust pool certificates of the router in a verbose format use the **show crypto ca trustpool policy**command in EXEC mode.

show crypto ca trustpool policy

Syntax Description This command has no keywords or arguments.

**Command Default** No default behavior or values

Command Modes EXEC mode

Task ID

| Command History | Release       | Modification                 |
|-----------------|---------------|------------------------------|
|                 | Release 5.2.0 | This command was introduced. |

**Usage Guidelines** Use the command to display the CA trust pool certificates of the router in a verbose format.

| Task<br>ID | Operation |  |
|------------|-----------|--|
| crypto     | read      |  |

#### Example

This example shows you how to run the command to view details of your CA certificate trust pool policy.

RP/0/RSP0/CPU0:IMC0#show crypto ca trustpool policy

Trustpool Policy

Trustpool CA certificates will expire [UTC] Thu Sep 30 14:01:15 2021 CA Bundle Location: http://cisco.com/security/pki/trs/ios.p7b

| Related Commands | Command                                    | Description                                                   |
|------------------|--------------------------------------------|---------------------------------------------------------------|
|                  | crypto ca trustpool import url, on page 15 | Allows you to manually update certificates in the trust pool. |
|                  | crypto ca trustpool policy, on page 16     | Configures CA trust pool policy parameters.                   |

## show crypto key mypubkey dsa

To display the Directory System Agent (DSA) public keys for your router, use the **show crypto key mypubkey dsa** command in EXEC mode.

Deletes all DSA keys from the router.

|                    | show crypto key mypubkey dsa                                                                                                    |                                                                                                    |
|--------------------|----------------------------------------------------------------------------------------------------|----------------------------------------------------------------------------------------------------|
| Syntax Description | This command has no keywords or ar                                                                                                    | guments.                                                                                                    |
| Command Default    | None                                                                                                    |                                                                                                    |
| Command Modes      | EXEC mode                                                                                                    |                                                                                                    |
| Command History    | Release Modification                                                                                                    |                                                                                                    |
|                    | Release 2.0 This command was intro                                                                                                    | duced.                                                                                                    |
| Jsage Guidelines   | No specific guidelines impact the use                                                                                                    | of this command.                                                                                                    |
| Fask ID            | Task Operations<br>ID                                                                                                    |                                                                                                    |
|                    | crypto read                                                                                                    |                                                                                                    |
| Examples           | The following sample output is from                                                                                                    | the <b>show crypto key mypubkey dsa</b> command:                                                                                                    |
|                    | RP/0/RP0/CPU0:router# <b>show cryp</b>                                                                                                    | to key mypubkey dsa                                                                                                    |
|                    | Key label: mykey<br>Type : RSA General purpose<br>Size : 1024<br>Created : 17:33:23 UTC Thu Sep 3                                                                                                    | 18 2003                                                                                                    |
|                    | Data :<br>3081F230 81AA0605 2B0E0302 0C303<br>1F77595C 32EF3004 577A9F79 0A8AJ<br>610576E5 841696B6 0948846C C92F3<br>EB082BB9 F16030C5 AA0B5D1A DFE5<br>10A1CFCB 14D98B57 3E0BBA97 9B513<br>7DC27768 FD296844 42024945 5E866 | 81A002020200024100C8A36B617956B8D620BDA489FB969D35C04E7E5491ED4E120C657C56E5B492145870FC49021500AB615C0D63D3024073F661EA9F579E77B413DBC49047B4F220ADF52BBDC715B634548CB5488592B6C9DFC81A034300024071B49EF80F9E4BAF2B62E7050B225CC2777C0A09748072D7D72ADDDE42 |
| Related Commands   | Command                                                                                                    | Description                                                                                                    |
|                    | crypto key generate dsa, on page 18                                                                                                    | Generates DSA key pairs.                                                                                                    |

crypto key zeroize dsa, on page 23

## show crypto key mypubkey ecdsa

To display the Elliptic Curve Digital Signature Algorithm (ECDSA) public keys for your router, use the **show crypto key mypubkey ecdsa** command in EXEC mode.

#### show crypto key mypubkey ecdsa

| Syntax Description | This command has no keywords or arguments.             |                              |  |
|--------------------|--------------------------------------------------------|------------------------------|--|
| Command Default    | None                                                   |                              |  |
| Command Modes      | EXEC mode                                              |                              |  |
| Command History    | Release                                                | Modification                 |  |
|                    | Release 6.4.1                                          | This command was introduced. |  |
| Usage Guidelines   | No specific guidelines impact the use of this command. |                              |  |
| Task ID            | Task Ope<br>ID                                         | eration                      |  |
|                    | crypto rea                                             | d                            |  |

#### Example

RP/0/RSP0/CPU0:Router# show crypto key mypubkey ecdsa

Key label: the\_default Type : ECDSA General Curve Nistp256 Degree : 256 Created : 19:10:54 IST Mon Aug 21 2017 Data : 04255331 89B3CC40 BCD5A5A3 3BCCE7FF 522BF88D F3CC300D CEC9D7FD 98796ABB 6A69523F E5FBAB66 804A05BF ECCDABC6 63F73AE8 E89827DD 18EB106A 7735C34A

## show crypto key mypubkey rsa

To display the Rivest, Shamir, and Adelman (RSA) public keys for your router, use the **show crypto key mypubkey rsa** command in EXEC mode.

|                    | show crypto key mypubkey rsa                                                                                                    |
|--------------------|----------------------------------------------------------------------------------------------------|
| Syntax Description | This command has no keywords or arguments.                                                                                                    |
| Command Default    | None                                                                                                    |
| Command Modes      | EXEC mode                                                                                                    |
| Command History    | Release Modification                                                                                                    |
|                    | Release 2.0 This command was introduced.                                                                                                    |
| Usage Guidelines   | No specific guidelines impact the use of this command.                                                                                                    |
| Task ID            | Task Operations<br>ID                                                                                                    |
|                    | crypto read                                                                                                    |
|                    | RP/0/RP0/CPU0:router# <b>show crypto key mypubkey rsa</b><br>Key label: mykey<br>Type : RSA General purpose                                                                                                    |
|                    | Size : 1024<br>Created : 07:46:15 UTC Fri Mar 17 2006                                                                                                    |
|                    | Data :<br>30819F30 0D06092A 864886F7 0D010101 05000381 8D003081 89028181 00CF8CDF<br>5BFCA055 DA4D164D F6EDB78B 926B1DDE 0383027F BA71BCC6 9D5592C4 5BA8670E<br>35CD19B7 1C973A46 62CC5F8C 82BD596C F292410F 8E83B753 4BA71BAC 41AB6B60<br>F34A2499 EDE11639 F88B4210 B2A0CF5F DD678C36 0D8B7DE1 A2AB5122 9ED947D5<br>76CF5BCD D9A2039F D02841B0 7F8BFF97 C080B791 10A9ED41 00FB6F40 95020301<br>0001 |
|                    | Key label: the_default<br>Type : RSA General purpose<br>Size : 512<br>Created : 07:46:15 UTC Fri Mar 17 2006<br>Data :<br>305C300D 06092A86 4886F70D 01010105 00034B00 30480241 00C7DE73 7B3EA447                                                                                                    |
|                    | CCE8F3DF DD1327D8 C1C30C45 2EEB4981 B1B48D2B 1AF14665 178058FB 8F6BB6BB<br>E08C6163 FA0EE356 395C8E5F 2AC59383 0706BDDF EC8E5822 9B020301 0001                                                                                                    |

| Related Commands | Command                             | Description                           |
|------------------|-------------------------------------|---------------------------------------|
|                  | crypto key generate rsa, on page 20 | Generates RSA key pairs.              |
|                  | crypto key zeroize rsa, on page 25  | Deletes all RSA keys from the router. |